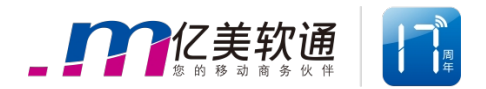

# **闪推接口说明**

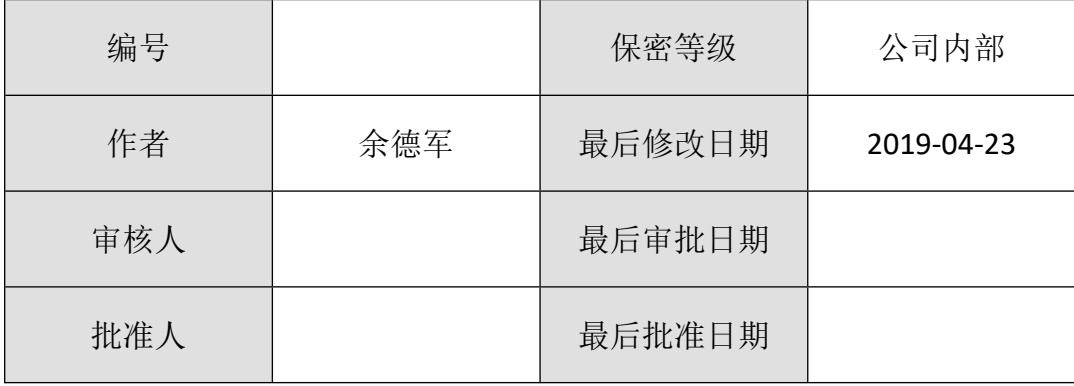

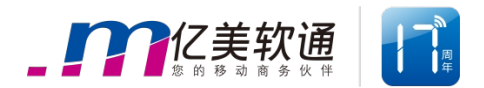

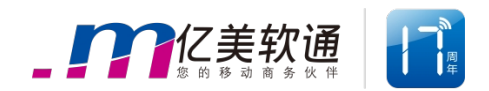

## **版本修订记录**

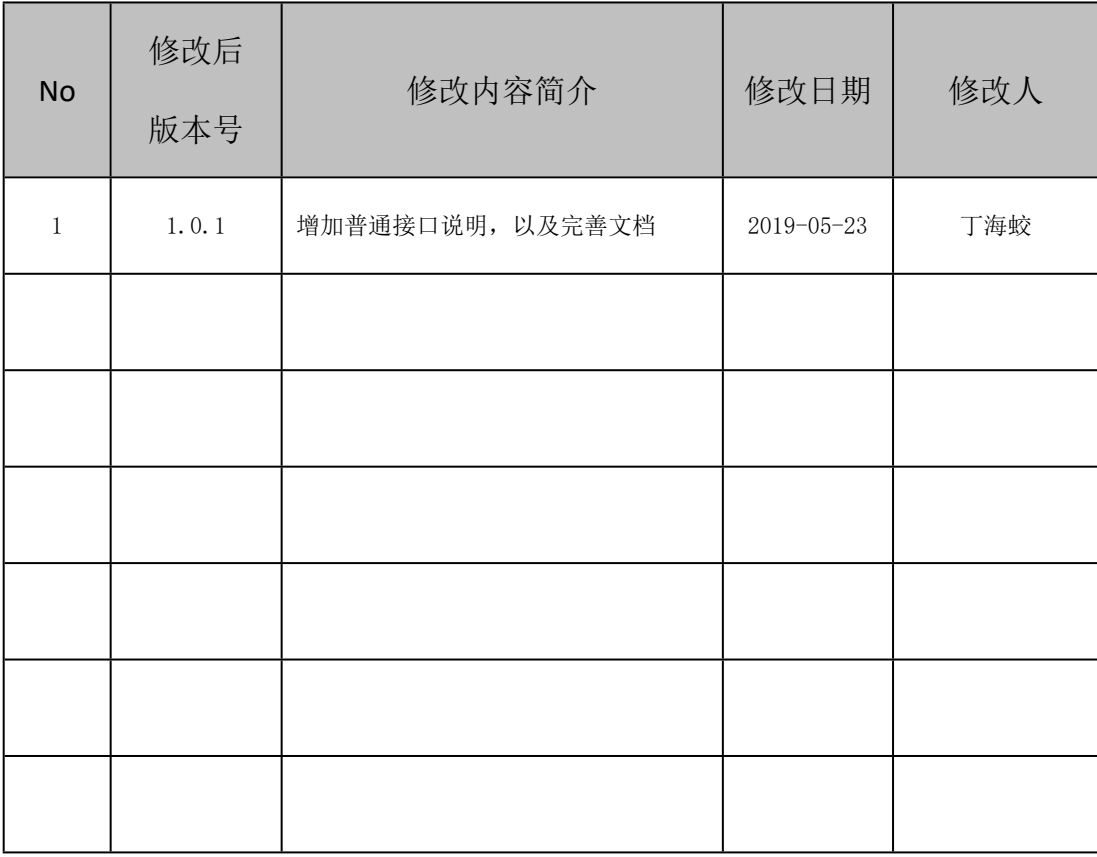

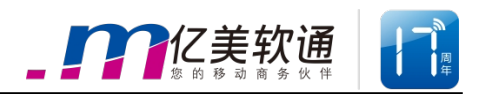

## 目录

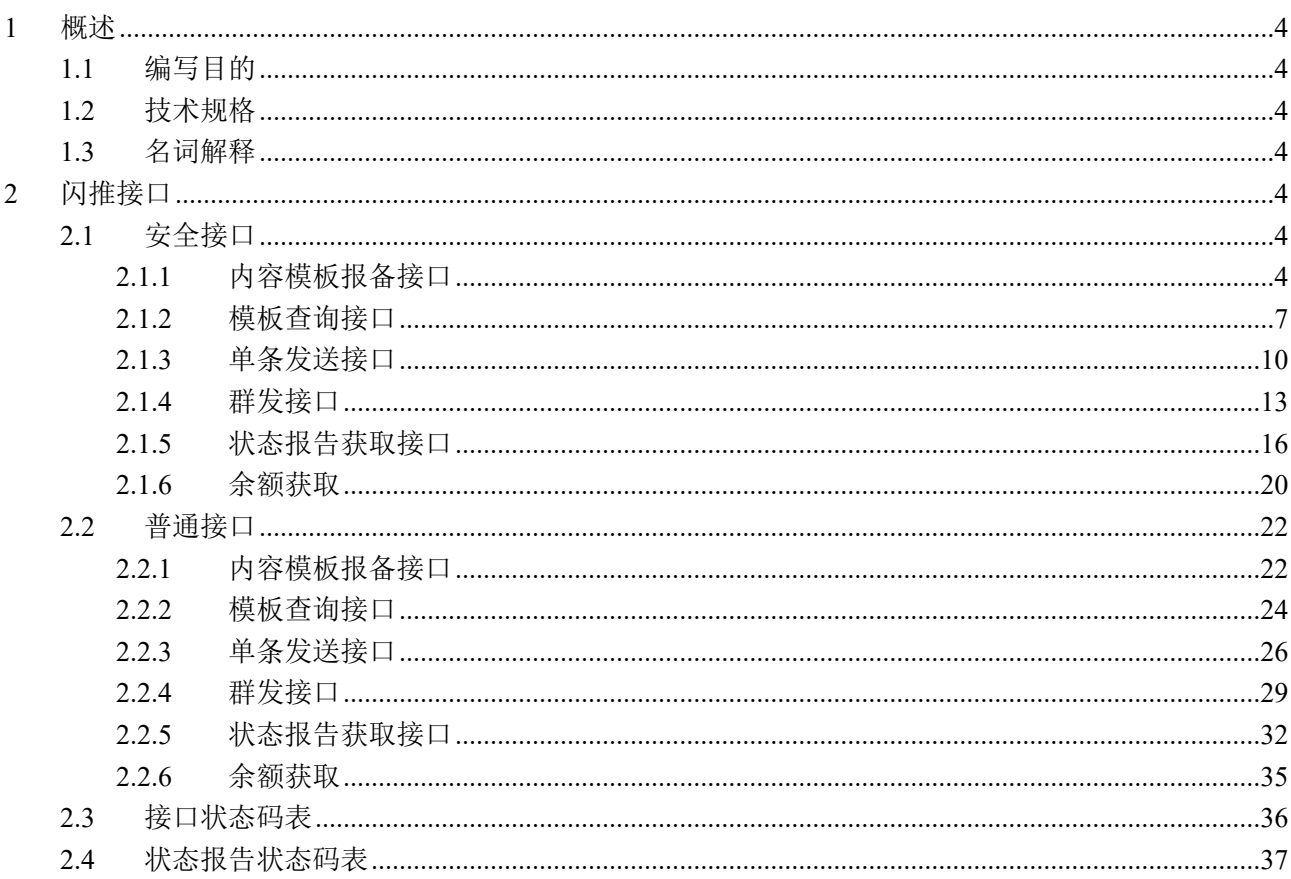

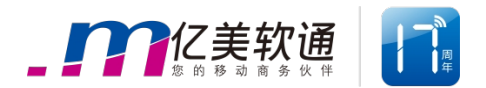

## <span id="page-4-0"></span>**1 概述**

### <span id="page-4-1"></span>**1.1 编写目的**

本文档的目的在于阐述闪推接口的实现原理及使用方法,并提供具体的示例代码,为开 发人员进行接口对接提供依据。

## <span id="page-4-2"></span>**1.2 技术规格**

接口协议:HTTP1.0 及以上版本协议,POST 方法;

## <span id="page-4-3"></span>**1.3 名词解释**

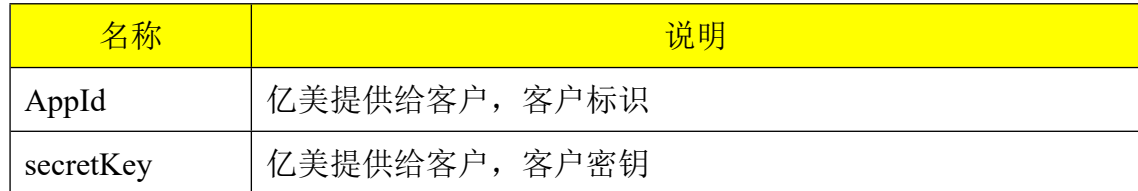

## <span id="page-4-4"></span>**2 闪推接口**

## <span id="page-4-5"></span>**2.1 安全接口**

安全接口的数据传输经过加密、压缩,能够保障数据传输安全,如果有安全性要求,建 议选用安全接口;

安全接口所接收、响应的数据,均经过 AES 加密,在数据加密前允许使用 gzip 算法压缩 数据。

数据加密方式:AES;

加密算法:AES/ECB/PKCS5Padding;

压缩算法:gzip 【建议进行数据压缩】;

#### <span id="page-4-6"></span>**2.1.1 内容模板报备接口**

#### **请求**

此接口为客户固定内容模板提供报备支持。

#### **链接**

http://ip:port/fms/secure/templateReport

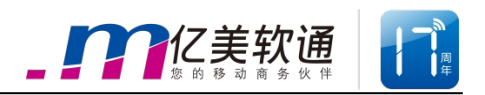

## **参数**

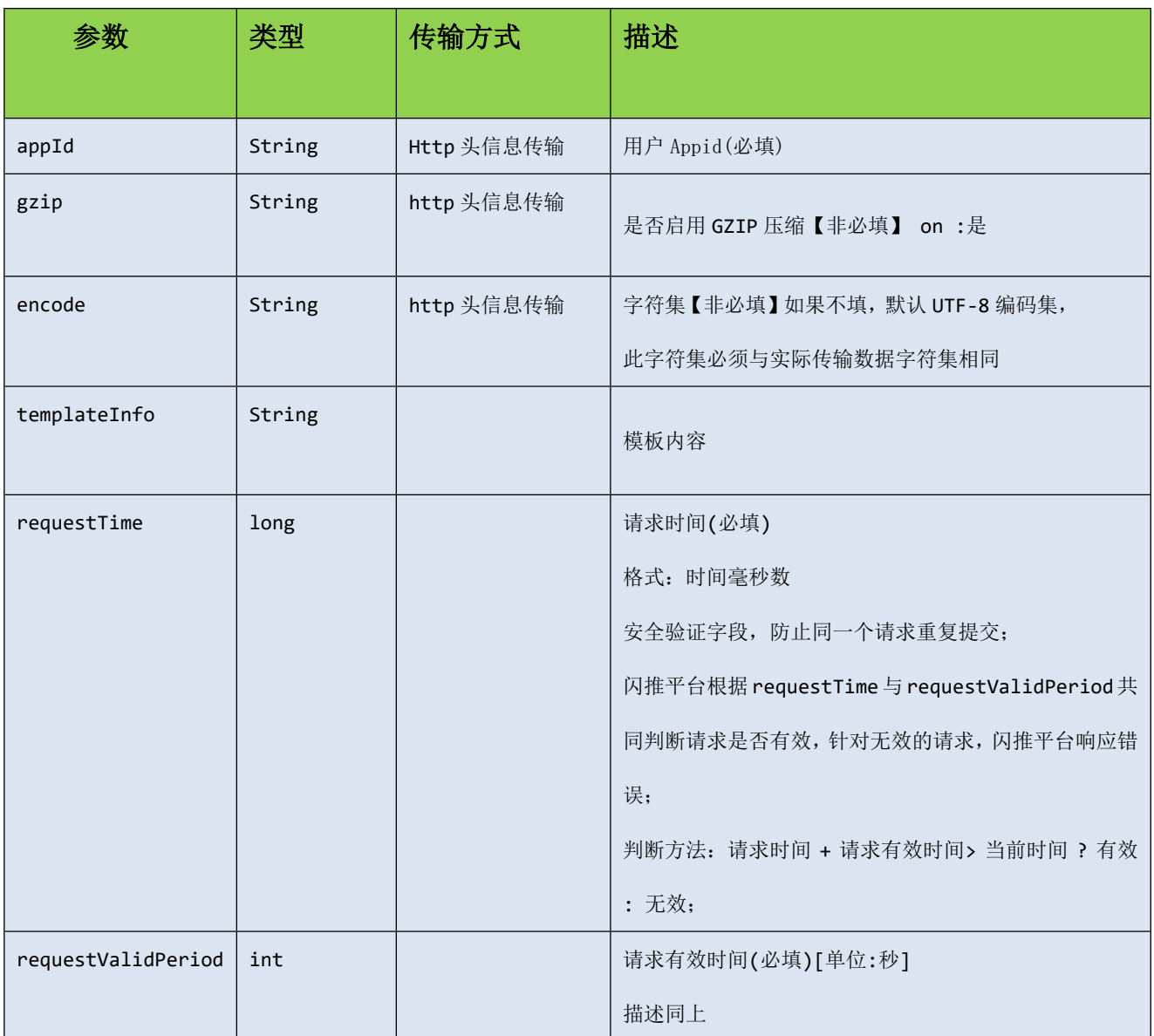

## **示例**

1、将参数拼装成 json 串:

```
{
     "templateInfo ":"您的姓名是{name},年龄是{age}",
     "requestTime":1490588340964,
     "requestValidPeriod":30
  }
```
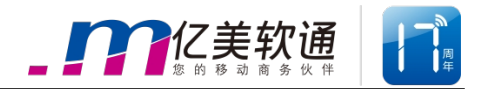

- 2、将 json 串转化为 UTF-8 编码的 byte 数组 Byte[] data = json.toBytes["UTF-8"];
- 3、如果需要 gzip 压缩, 则压缩数据, 并放入标示, [非必需步骤] data =gzip.com (data); http.setHead("gzip","on");
- 4、通过 AES 加密

data = AES. encryption (secretKey,data,算法);

- 5、将 appId 放入 http head http.setHead("appId",appId);
- 6、通过 http post 方法传输

Byte[] response = http.post(url,data);

详见闪推接口 demo

#### **响应**

响应数据格式为 Json

#### **参数**

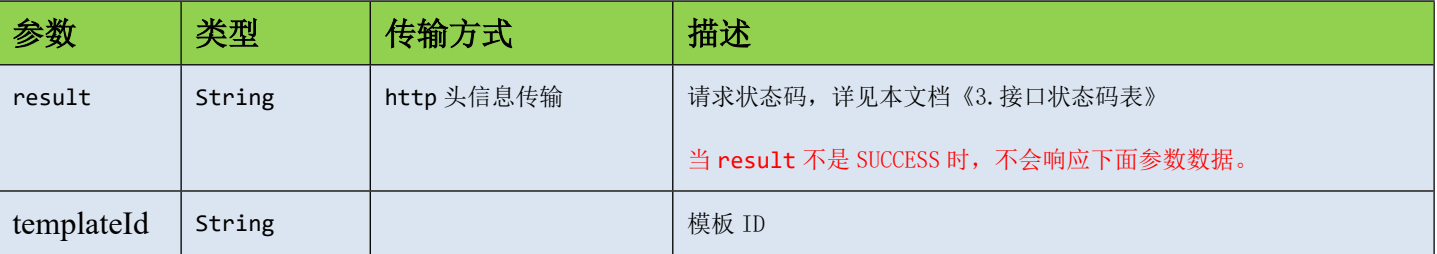

### **示例**

1、从 http 头信息获取请求状态, 如果 code 不是 SUCCESS, 不用进行下面几步

String code = http.getHead("result");

2、从响应流获取响应数据,并解密

Byte $[]$  data = Response.getdata $();$ 

data = AES. decryption (secretKey, data,算法);

3、如果请求信息中有压缩标示,返回的数据也是压缩过的,需要解压缩;[非必须步骤]

 $data = GZIP.dcom(data);$ 

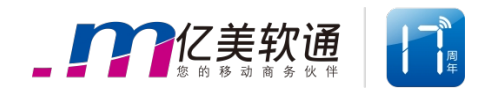

4、将数据转换成 JSON 串

String json = new String(data,"UTF-8");

```
{
  " templateId ":"20180392833833892100",
}
```
## <span id="page-7-0"></span>**2.1.2 模板查询接口**

#### **请求**

此接口为客户模板提供查询状态支持。

#### **链接**

http://ip:port/fms/secure/querytemplate

## **参数**

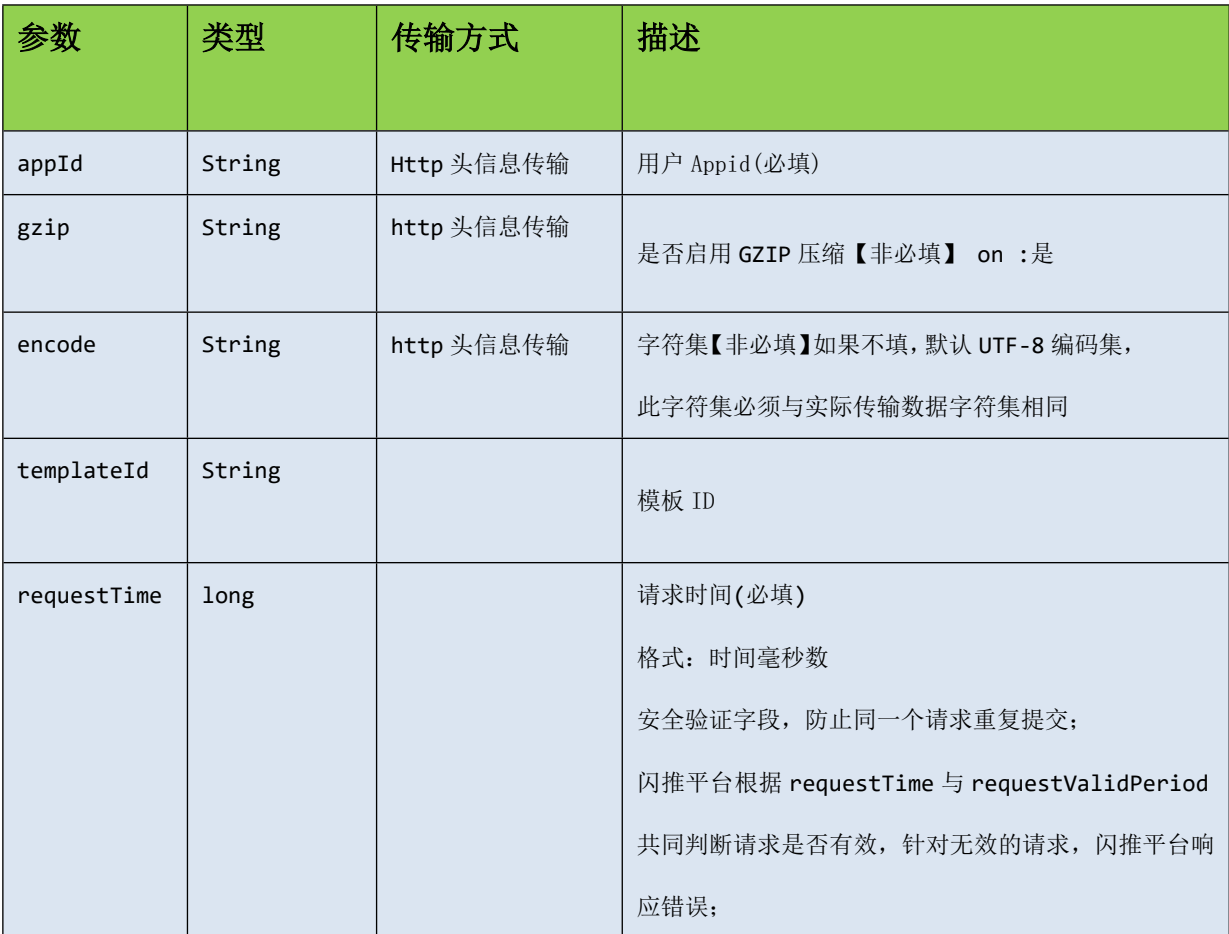

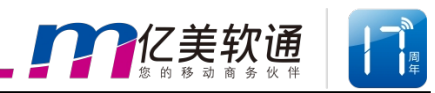

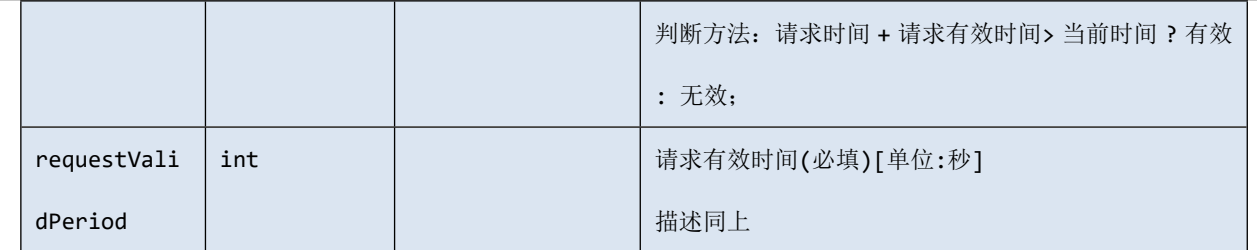

## **示例**

{

```
1、将参数拼装成 json 串:
```

```
"templateId ":"125688",
"requestTime":1490588340964,
"requestValidPeriod":30
```

```
}
```
2、将 json 串转化为 UTF-8 编码的 byte 数组

```
Byte[] data = json.toBytes["UTF-8"];
```
3、如果需要 gzip 压缩, 则压缩数据, 并放入标示, [非必需步骤] data =gzip.com (data);

```
http.setHead("gzip","on");
```
4、通过 AES 加密

data = AES. encryption (secretKey,data,算法);

5、将 appId 放入 http head

http.setHead("appId",appId);

6、通过 http post 方法传输

Byte $[]$  response = http.post(url,data);

```
详见闪推接口 demo
```
### **响应**

响应数据格式为 Json

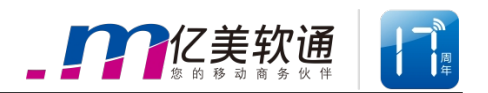

## **参数**

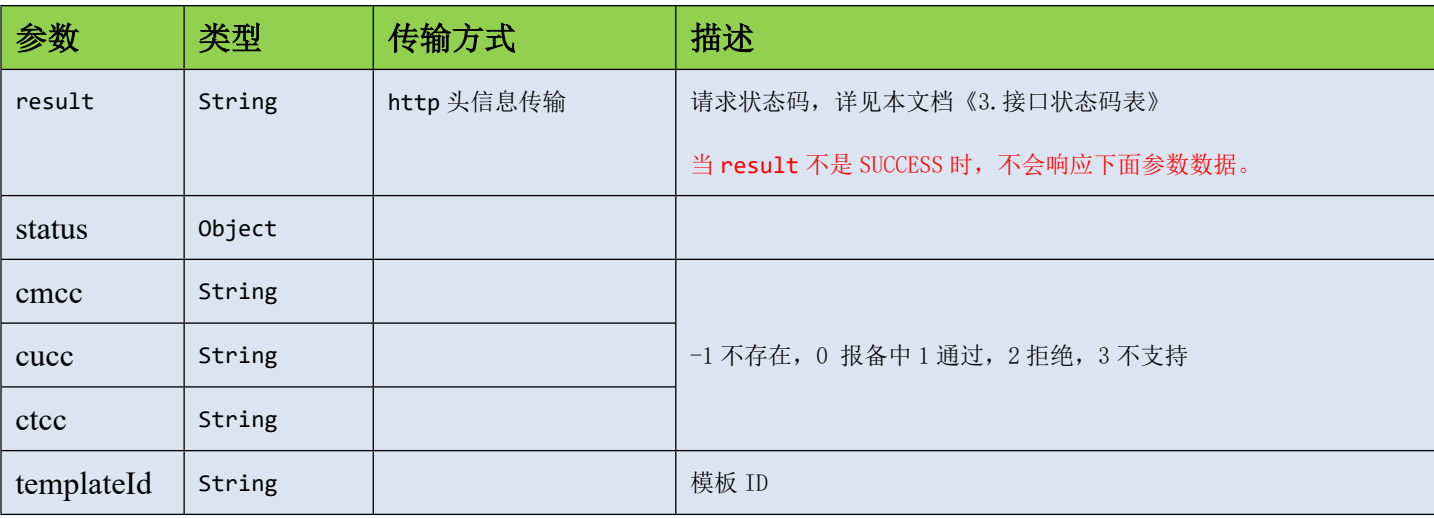

## **示例**

- 1、从 http 头信息获取请求状态, 如果 code 不是 SUCCESS, 不用进行下面几步 String code = http.getHead("result");
- 2、从响应流获取响应数据,并解密

```
Byte[] data = Response.getdata();
```

```
data = AES. decryption (secretKey, data,算法);
```
- 3、如果请求信息中有压缩标示,返回的数据也是压缩过的,需要解压缩;[非必须步骤]  $data = GZIP.dcom(data);$
- 4、将数据转换成 JSON 串

```
String json = new String(data,"UTF-8");
```

```
{
  "templateId ":"20180392833833892100",
  "status":
    {
       "cmcc":1,
       "cucc":0,"ctcc":2
   }
```
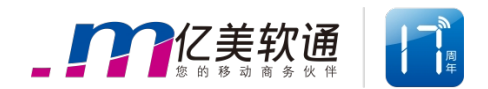

## <span id="page-10-0"></span>**2.1.3 单条发送接口**

#### **请求**

}

此接口为客户发送单条闪推提供支持。

#### **链接**

http://ip:port/fms/secure/sendSingleFMS

#### **参数**

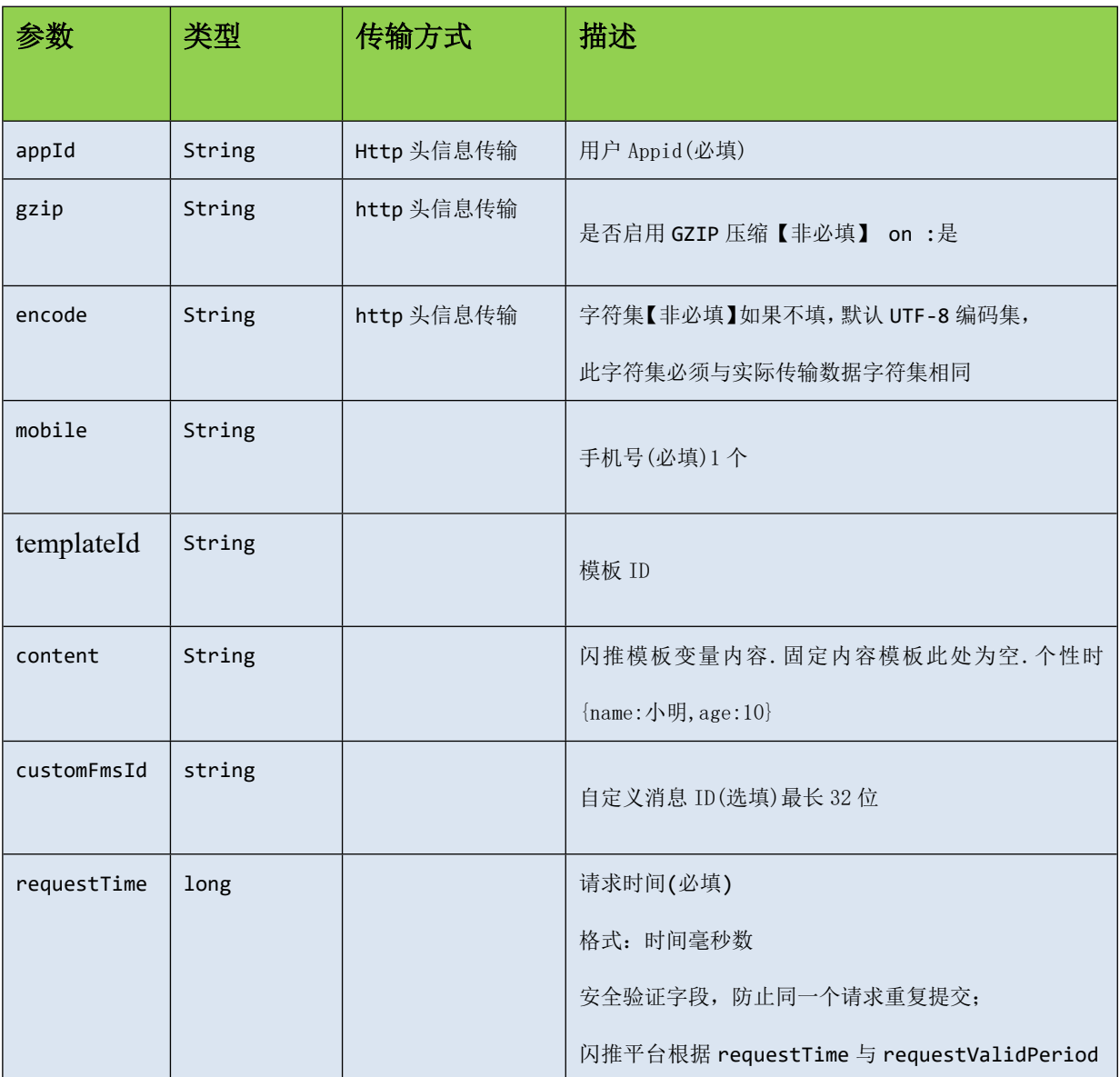

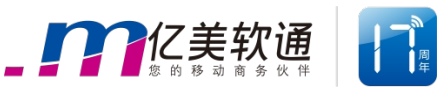

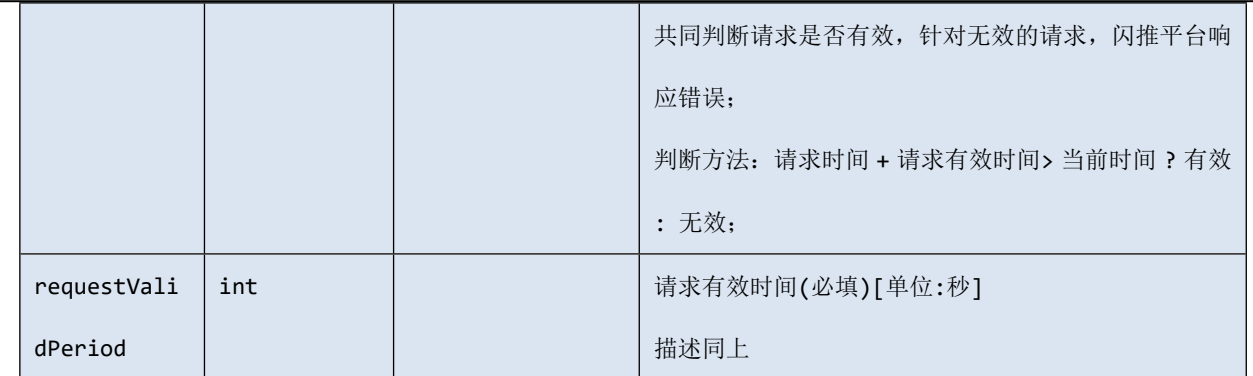

#### **示例**

1、将参数拼装成 json 串:

```
{
    "mobile":" 159xxxxxxxx",
    "templateId":"1245556";
    "content":{
              "name":"小明",
              "age":"10"
              },
     "customFmsId":"2018010709302911"
     "requestTime":1490588340964,
     "requestValidPeriod":30
  }
```
2、将 json 串转化为 UTF-8 编码的 byte 数组

Byte $[$ ] data = json.toBytes["UTF-8"];

3、如果需要 gzip 压缩, 则压缩数据, 并放入标示, [非必需步骤] data =gzip.com (data);

http.setHead("gzip","on");

4、通过 AES 加密

data = AES. encryption (secretKey,data,算法);

5、将 appId 放入 http head

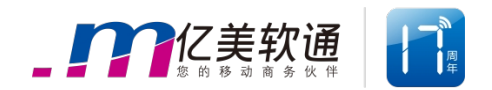

http.setHead("appId",appId);

6、通过 http post 方法传输

Byte $[]$  response = http.post(url,data);

详见闪推接口 demo

#### **响应**

响应数据格式为 Json

#### **参数**

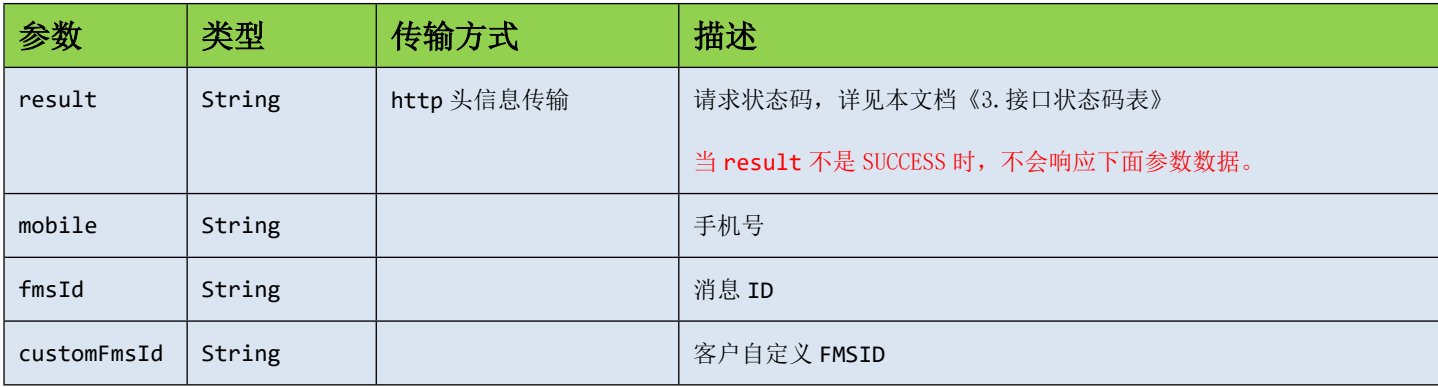

### **示例**

1、从 http 头信息获取请求状态, 如果 code 不是 SUCCESS, 不用进行下面几步

String code = http.getHead("result");

2、从响应流获取响应数据,并解密

Byte $[]$  data = Response.getdata $();$ 

data = AES. decryption (secretKey, data,算法);

- 3、如果请求信息中有压缩标示,返回的数据也是压缩过的,需要解压缩;[非必须步骤]  $data = GZIP.dcom(data);$
- 4、将数据转换成 JSON 串

String json = new String(data,"UTF-8");

{  $"mobil'$ :" 159xxxxxxxx". "fmsId":"20180392833833892100", "customFmsId":"2018010709302911"

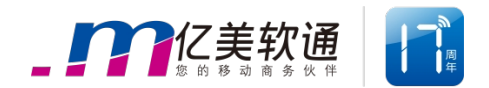

## <span id="page-13-0"></span>**2.1.4 群发接口**

}

#### **请求**

此接口为用户使用不同手机号发送不同内容提供支持

#### **链接**

http://ip:port/fms/secure/sendBatchFMS

#### **参数**

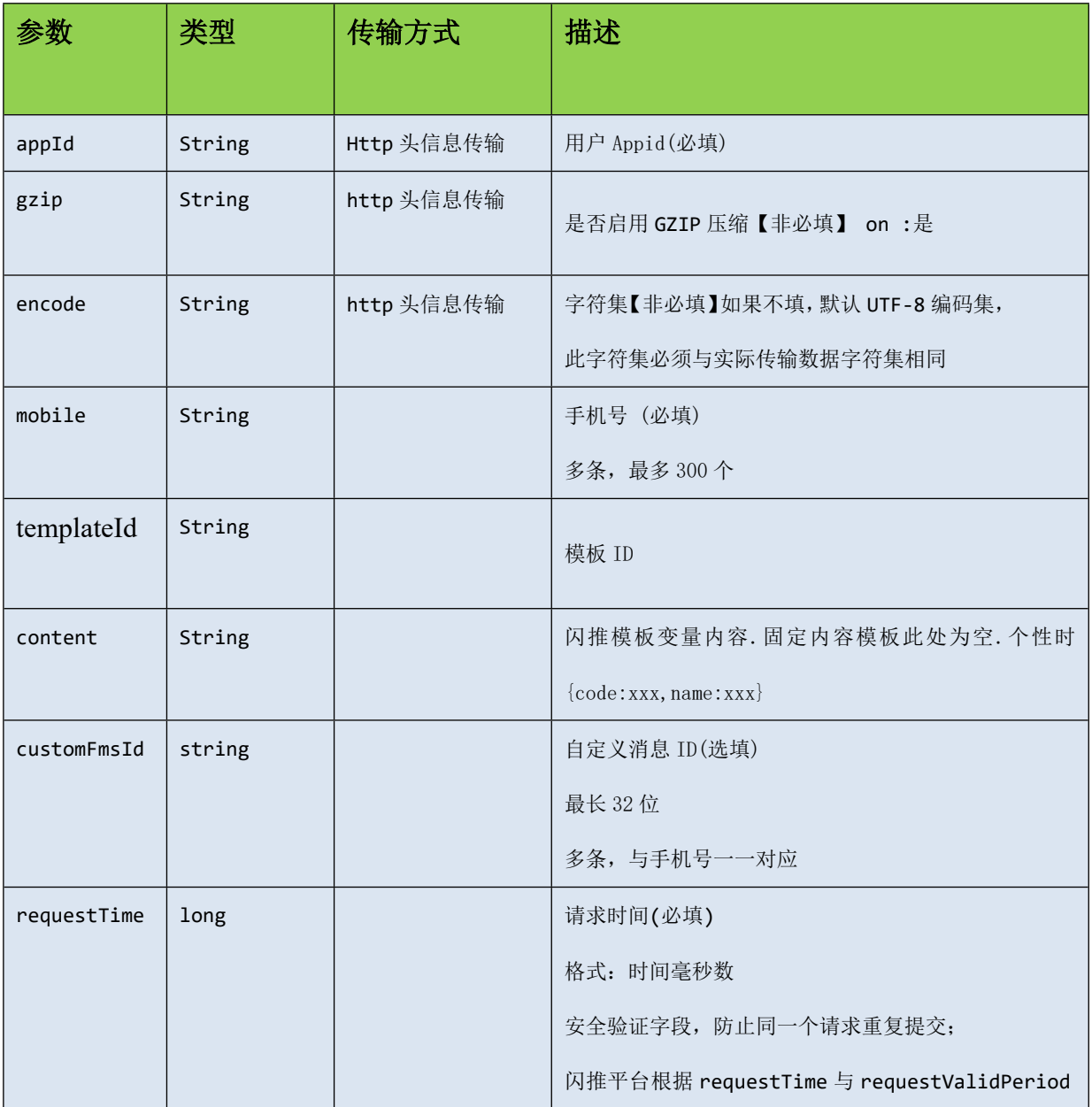

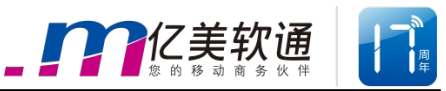

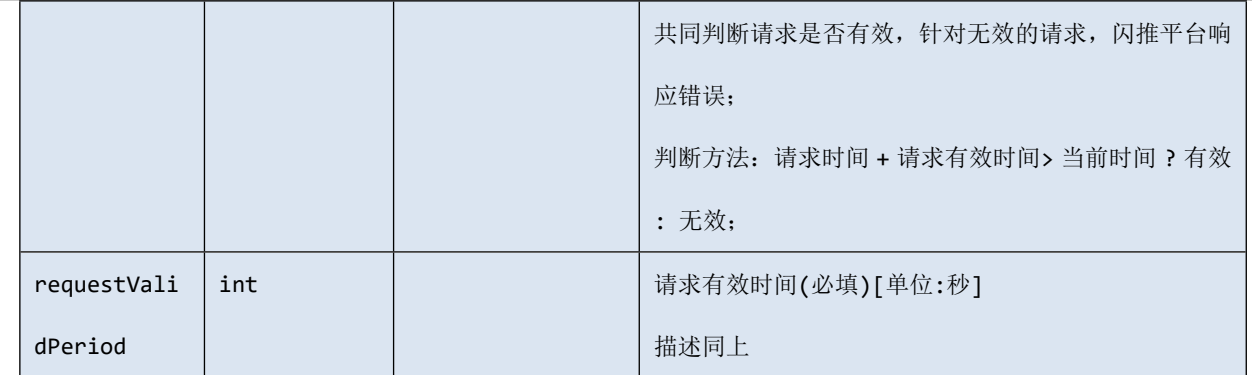

#### **示例**

```
1、将参数拼装成 json 串:
```

```
{
```

```
"requestTime":1490588340964,
```

```
"requestValidPeriod":30,
```

```
"templateId":"7883922";
```

```
"fmses":[
```

```
{
  "mobile":"159xxxxxxxx",
  "customFmsId":" 2018010709302911",
  "content":{
     "name":"小明",
     "age":"10"
  }
 },{
   "mobile":"159xxxxxxxx",
   "customFmsId":" 2018010709302912",
  "content": {
     "name":"小明",
      "age":"10"
     }
```
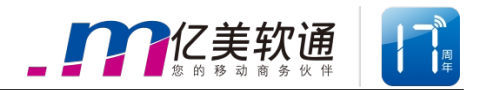

} ]

}

2、将json串转化为UTF-8编码的byte数组

Byte $[$ ] data = json.toBytes $[$ "UTF-8"];

3、如果需要 gzip 压缩, 则压缩数据, 并放入标示, [非必需步骤] data =gzip.com (data);

http.setHead("gzip","on");

4、通过 AES 加密

data = AES. encryption (secretKey,data,算法);

- 5、将 appId 放入 http head http.setHead("appId",appId);
- 6、通过 http post 方法传输

Byte $[]$  response = http.post(url,data);

详见闪推接口 demo

#### **响应**

响应数据格式为 Json

### **参数**

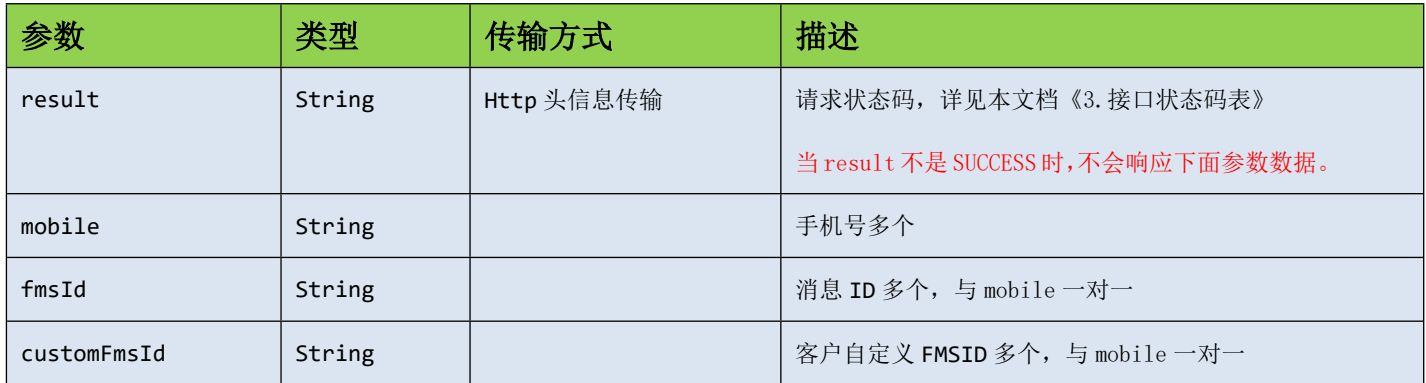

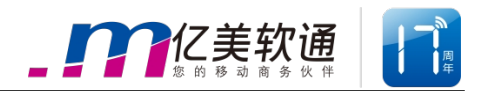

#### **示例**

- 1、从 http 头信息获取请求状态,如果 code 不是 SUCCESS, 不用进行下面几步 String code = http.getHead("result");
- 2、从响应流获取响应数据,并解密

```
Byte\lceil data = Response.getdata();
```

```
data = AES. decryption (secretKey, data,算法);
```
- 3、如果请求信息中有压缩标示,返回的数据也是压缩过的,需要解压缩;[非必须步骤]  $data = GZIP.dcom(data);$
- 4、将数据转换成 JSON 串

```
String json = new String(data,"UTF-8");
```

```
\sqrt{2}{
           "mobile":" 159xxxxxxxx",
           "fmsId":"2018010709302911",
           "customFmsId":"2018010709302911"
       },{
           "mobile":" 159xxxxxxx""fmsId":"2018010709302912",
           "customFmsId":"2018010709302912"
        }
```
]

## <span id="page-16-0"></span>**2.1.5 状态报告获取接口**

#### **请求**

此接口为客户获取状态报告提供支持

### **链接**

#### http://ip:port/fms/secure/getFMSReport

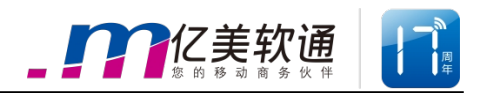

## **参数**

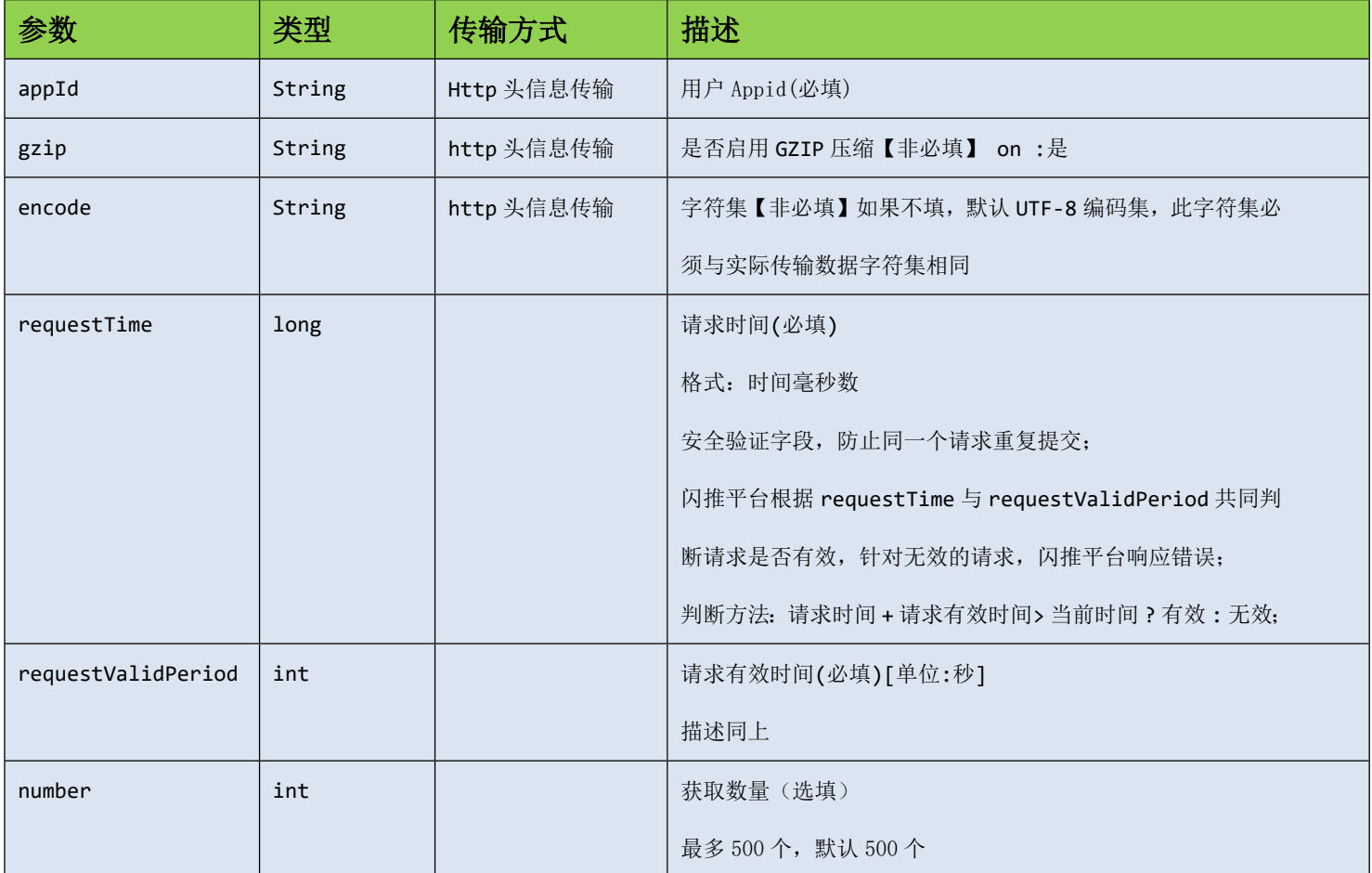

## **示例**

1、将参数拼装成 json 串:

```
 {
```

```
"number":300,
```
"requestTime":1490588340964,

```
"requestValidPeriod":30
```
}

2、将json串转化为UTF-8编码的byte数组

Byte[] data = json.toBytes["UTF-8"];

3、如果需要 gzip 压缩, 则压缩数据, 并放入标示, [非必需步骤]

```
data =gzip.com (data);
```
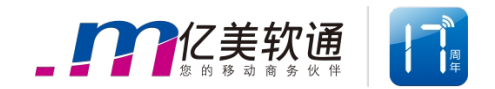

http.setHead("gzip","on");

4、通过 AES 加密

data = AES. encryption (secretKey,data,算法);

- 5、将 appId 放入 http head http.setHead("appId",appId);
- 6、通过 http post 方法传输

Byte[] response = http.post(url,data);

详见闪推接口 demo

#### **响应**

响应数据格式为 Json。

## **参数**

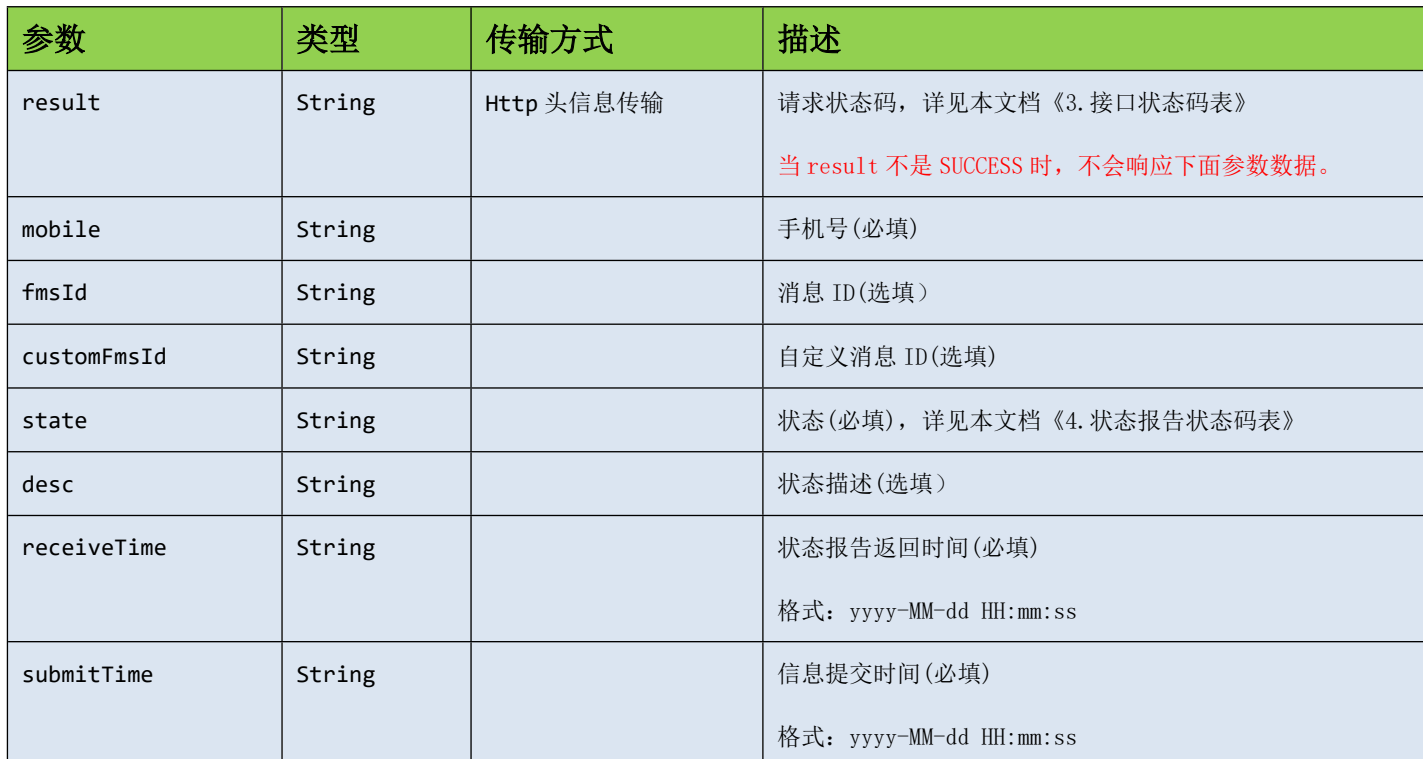

### **示例**

1、从 http 头信息获取请求状态, 如果 code 不是 SUCCESS, 不用进行下面几步

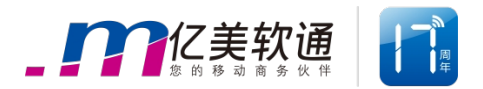

String code = http.getHead("result");

2、从响应流获取响应数据,并解密

Byte $[]$  data = Response.getdata $();$ 

```
data = AES. decryption (secretKey, data,算法);
```
- 3、如果请求信息中有压缩标示,返回的数据也是压缩过的,需要解压缩;[非必须步骤] data = GZIP.dcom(data);
- 4、将数据转换成 JSON 串

]

```
String json = new String(data,"UTF-8");
```

```
\overline{[}{
          "mobile":"159xxxxxxxx ",
          "fmsId":"20180392833833891100",
          "customFmsId":"1553885000011111",
          "state":" DELIVRD",
          "desc":"成功",
          "receiveTime ":"2018-03-15 12:00:00",
          "submitTime":"2018-03-15 12:00:00"
       },{
            "mobile":"159xxxxxxxx ",
            "fmsId":"20180392833833891101",
            "customFmsId":"1553885000011112",
            "state":" DELIVRD",
            "desc":"成功",
            "receiveTime ":"2018-03-15 12:00:00",
            "submitTime":"2018-03-15 12:00:00"
       }
```
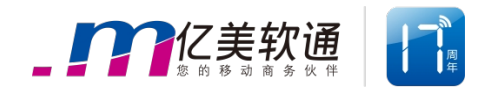

## <span id="page-20-0"></span>**2.1.6 余额获取**

#### **请求**

请求数据格式为 post

### **链接**

http://ip:port/fms/secure/getBalance

### **参数**

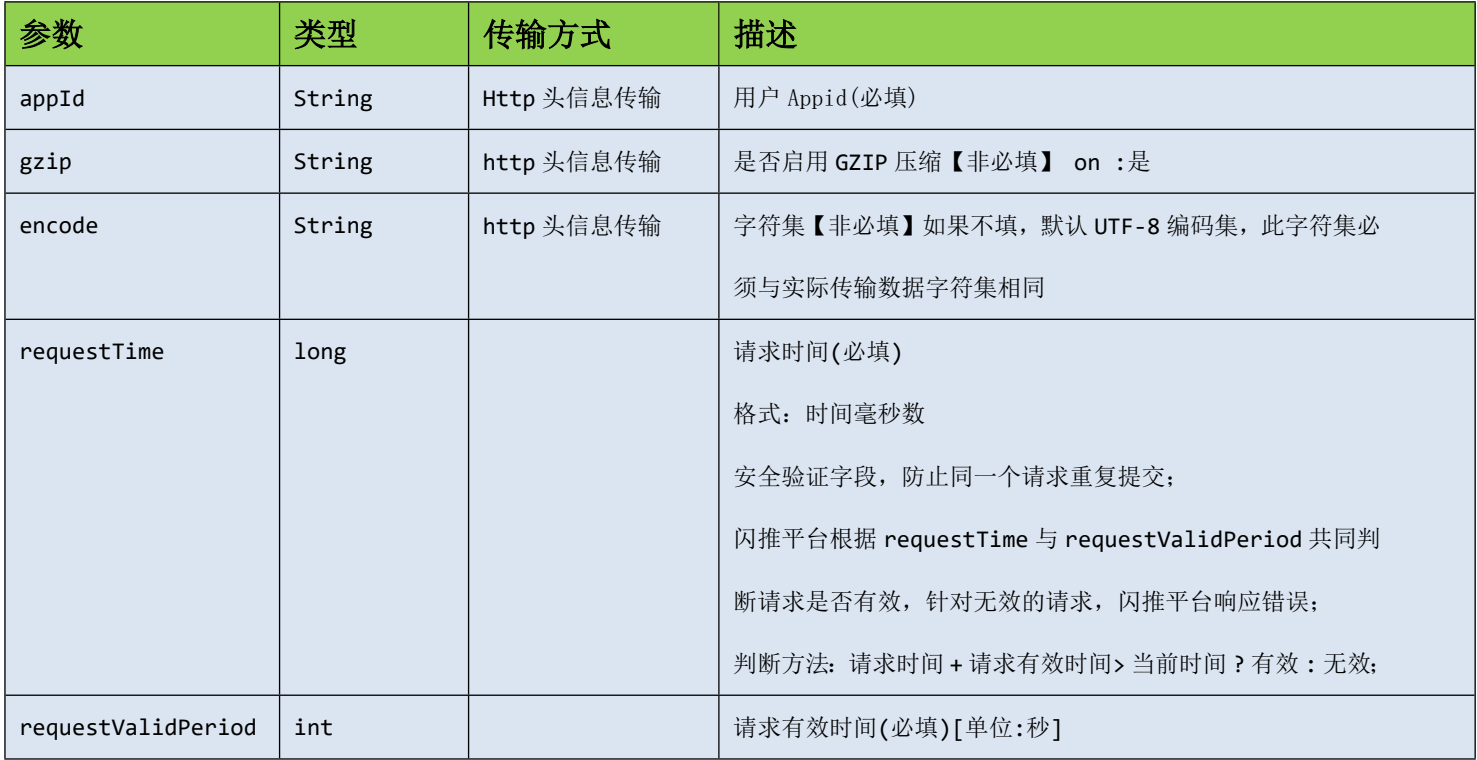

## **示例**

1、将参数拼装成 json 串:

 $\{$ 

"requestTime":1490588340964,

```
"requestValidPeriod":30
```
}

2、将json串转化为UTF-8编码的byte数组

```
Byte[] data = json.toBytes["UTF-8"];
```
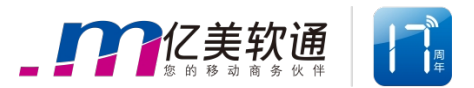

- 3、如果需要 gzip 压缩, 则压缩数据, 并放入标示, [非必需步骤] data =gzip.com (data); http.setHead("gzip","on");
- 4、通过 AES 加密

data = AES. encryption (secretKey,data,算法);

5、将 appId 放入 http head

http.setHead("appId",appId);

6、通过 http post 方法传输

Byte[]  $response = http.post(url, data);$ 

详见闪推接口 demo

#### **响应**

响应数据格式为 Json。

#### **参数**

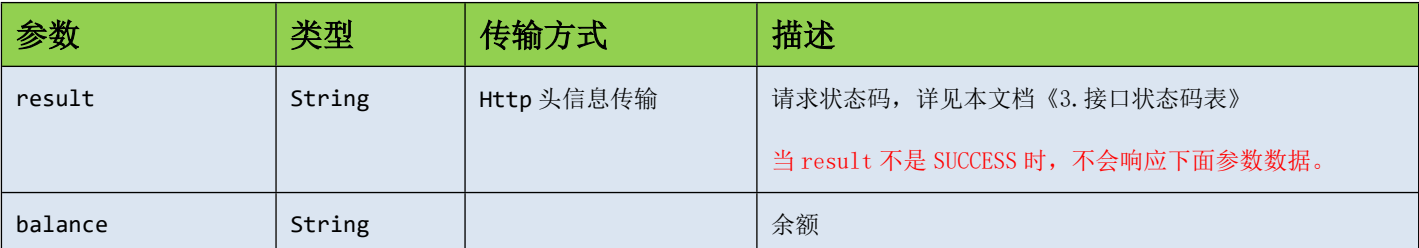

#### **示例**

- 1、从 http 头信息获取请求状态, 如果 code 不是 SUCCESS, 不用进行下面几步 String code = http.getHead("result");
- 2、从响应流获取响应数据,并解密

Byte $[]$  data = Response.getdata $();$ 

data = AES. decryption (secretKey, data,算法);

3、如果请求信息中有压缩标示,返回的数据也是压缩过的,需要解压缩;[非必须步骤]

 $data = GZIP.dcom(data);$ 

4、将数据转换成 JSON 串

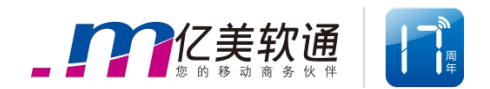

String json = new String(data,"UTF-8");

"balance":"10000",

}

{

## <span id="page-22-0"></span>**2.2 普通接口**

## <span id="page-22-1"></span>**2.2.1 内容模板报备接口**

## **请求**

此接口为客户固定内容模板提供报备支持。

### **链接**

http://ip:port/fms/normal/templateReport

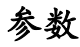

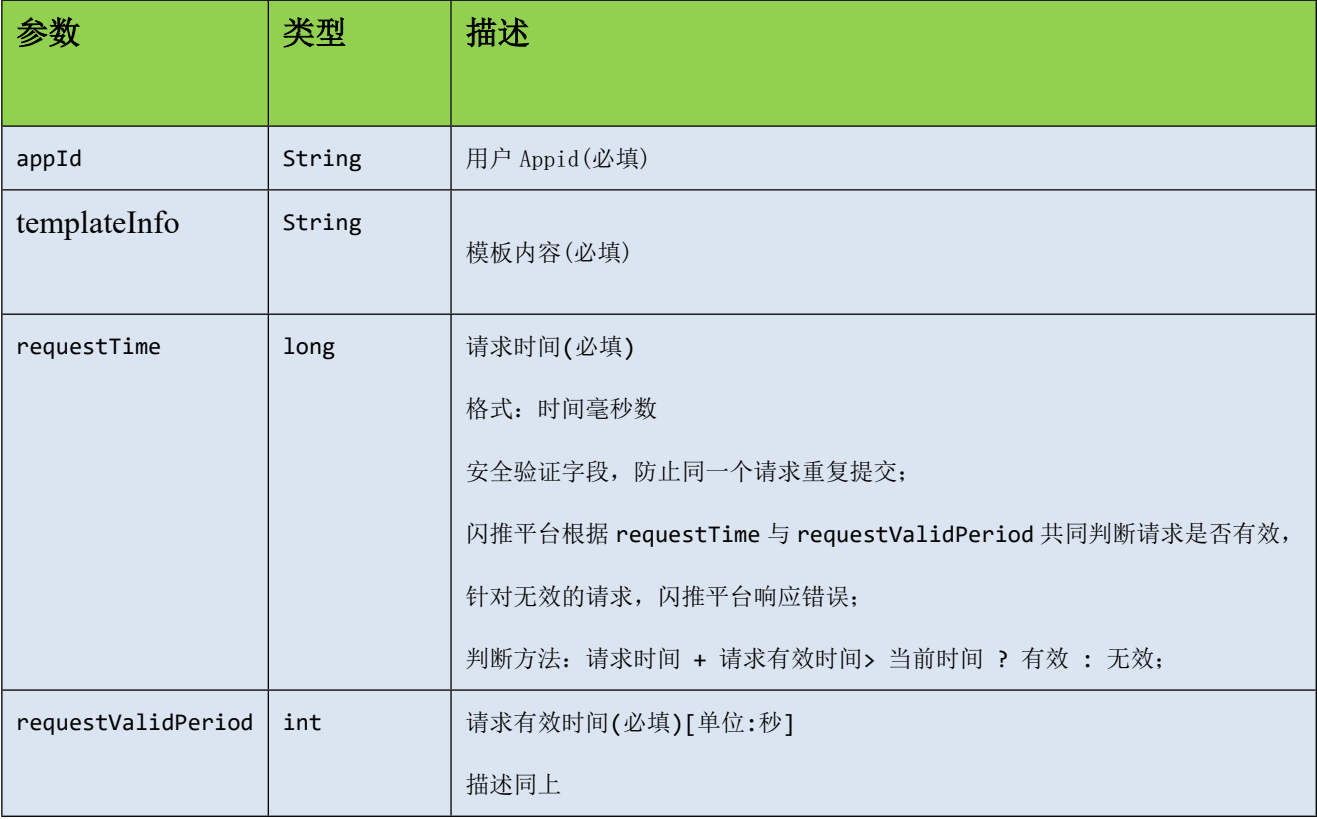

### **示例**

#### 1、将参数拼装成 json 串:

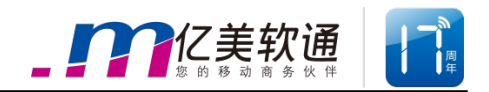

```
{
   "appId":"EUCP-EMY-TEST-XXXX",
   "templateInfo ":"您的姓名是{name},年龄是{age}",
   "requestTime":1490588340964,
   "requestValidPeriod":30
  }
```
2、将 json 串转化为 UTF-8 编码的 byte 数组

Byte $[$ ] data = json.toBytes["UTF-8"];

3、通过 http post 方法传输

Byte[]  $response = http.post(url.data);$ 

详见闪推接口 demo

#### **响应**

响应数据格式为 Json

#### **参数**

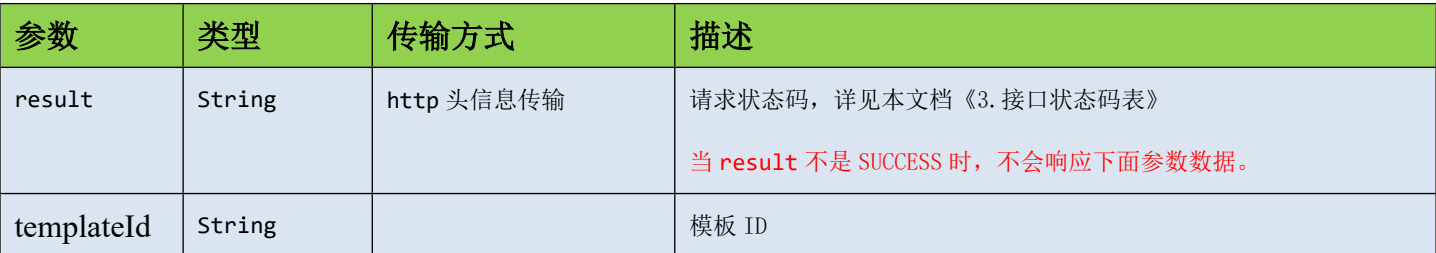

#### **示例**

- 1、从 http 头信息获取请求状态, 如果 code 不是 SUCCESS, 不用进行下面几步 String code = http.getHead("result");
- 2、从响应流获取响应数据

Byte[] data = Response.getdata();

3、将数据转换成 JSON 串

{

String json = new String(data, "UTF-8");

"templateId ":"20180392833833892100",

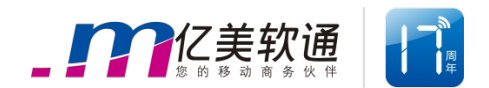

## <span id="page-24-0"></span>**2.2.2 模板查询接口**

}

#### **请求**

此接口为客户模板提供查询状态支持。

#### **链接**

http://ip:port/fms/normal/querytemplate

#### **参数**

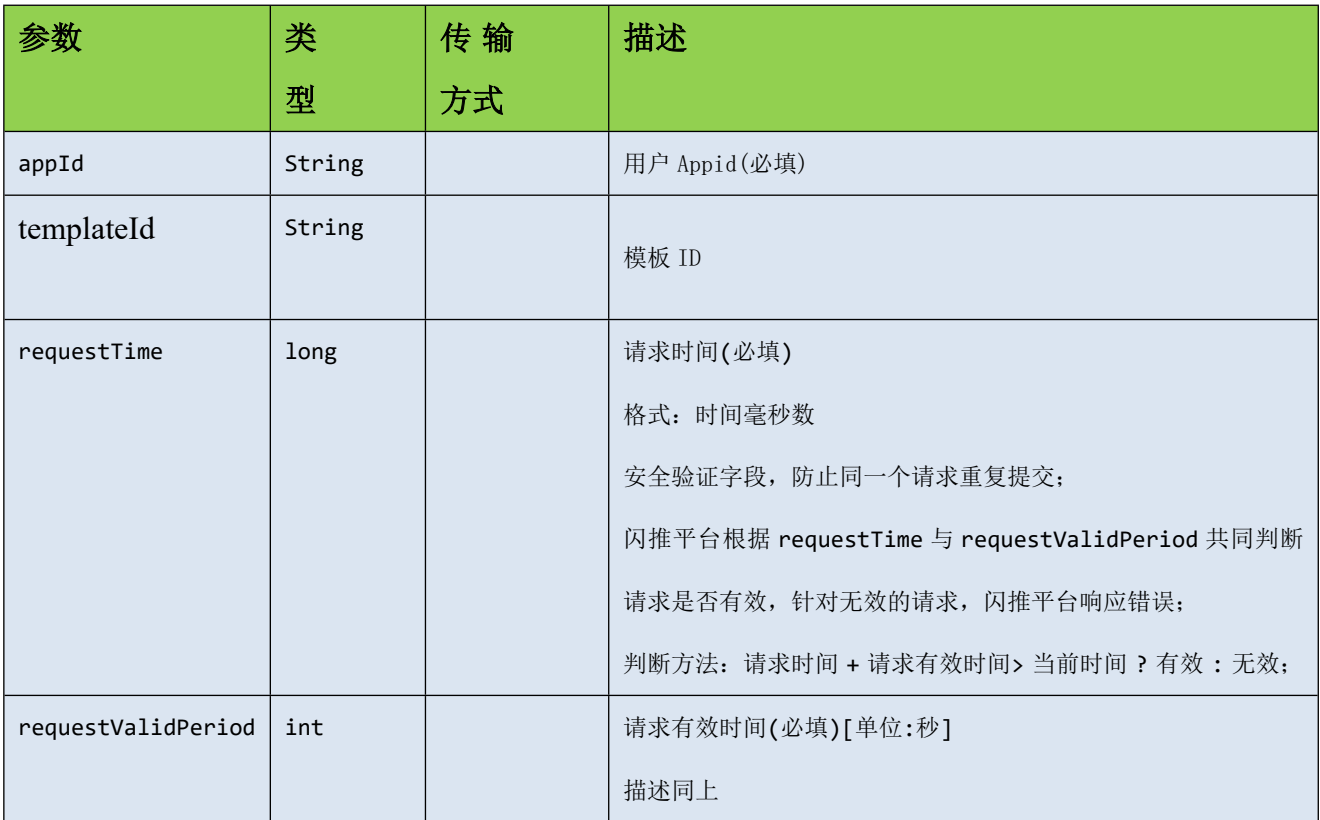

## **示例**

1、将参数拼装成 json 串:

{

"appId":"EUCP-EMY-TEST-XXXX",

"templateId ":"125688",

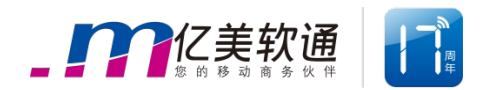

"requestTime":1490588340964,

"requestValidPeriod":30

}

2、将 json 串转化为 UTF-8 编码的 byte 数组

Byte[] data = json.toBytes["UTF-8"];

3、通过 http post 方法传输

Byte $[]$  response = http.post(url,data);

详见闪推接口 demo

#### **响应**

响应数据格式为 Json

## **参数**

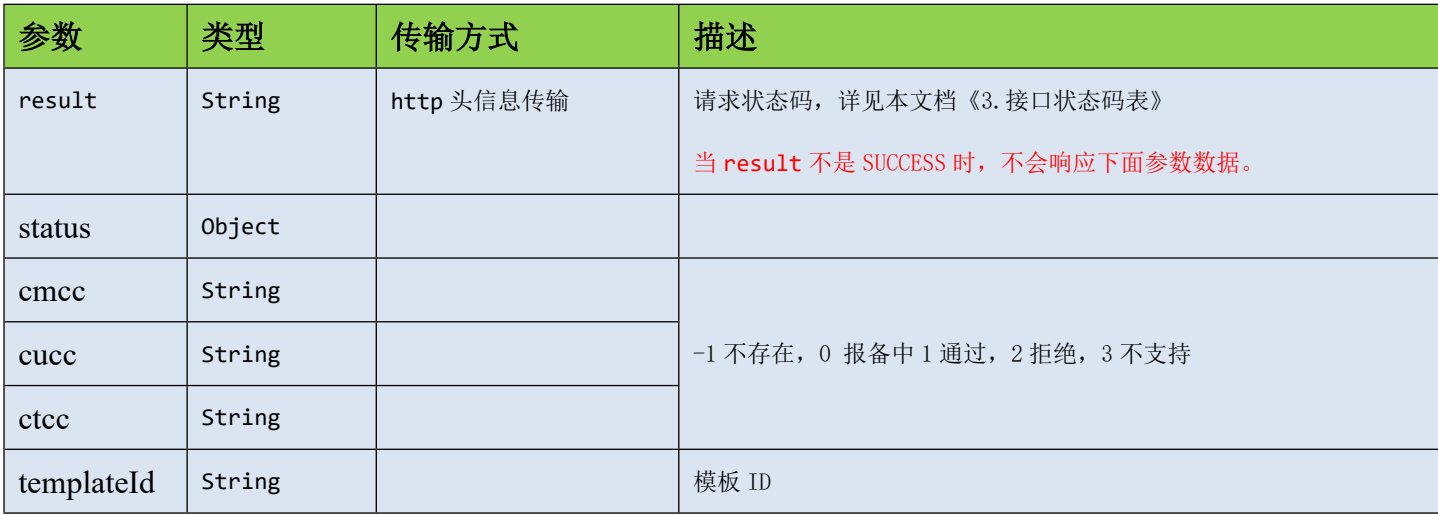

## **示例**

1、从 http 头信息获取请求状态, 如果 code 不是 SUCCESS, 不用进行下面几步

String code = http.getHead("result");

2、从响应流获取响应数据

Byte $[]$  data = Response.getdata $();$ 

3、将数据转换成 JSON 串

```
String json = new String(data,"UTF-8");
```
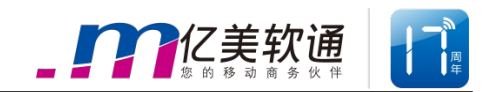

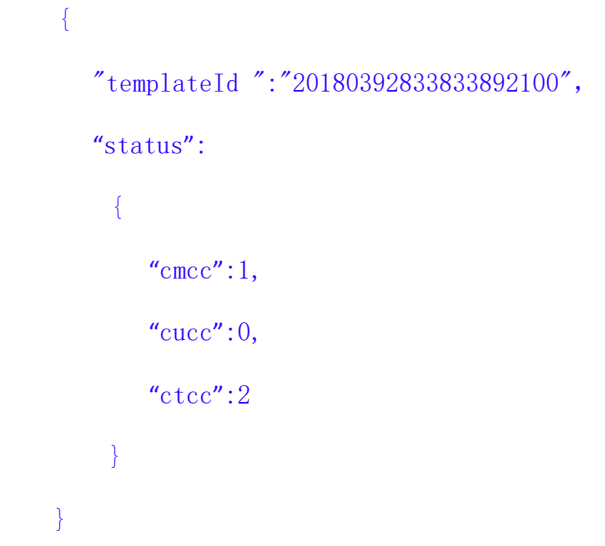

## <span id="page-26-0"></span>**2.2.3 单条发送接口**

#### **请求**

此接口为客户发送单条闪推提供支持。

#### **链接**

http://ip:port/fms/normal/sendSingleFMS

### **参数**

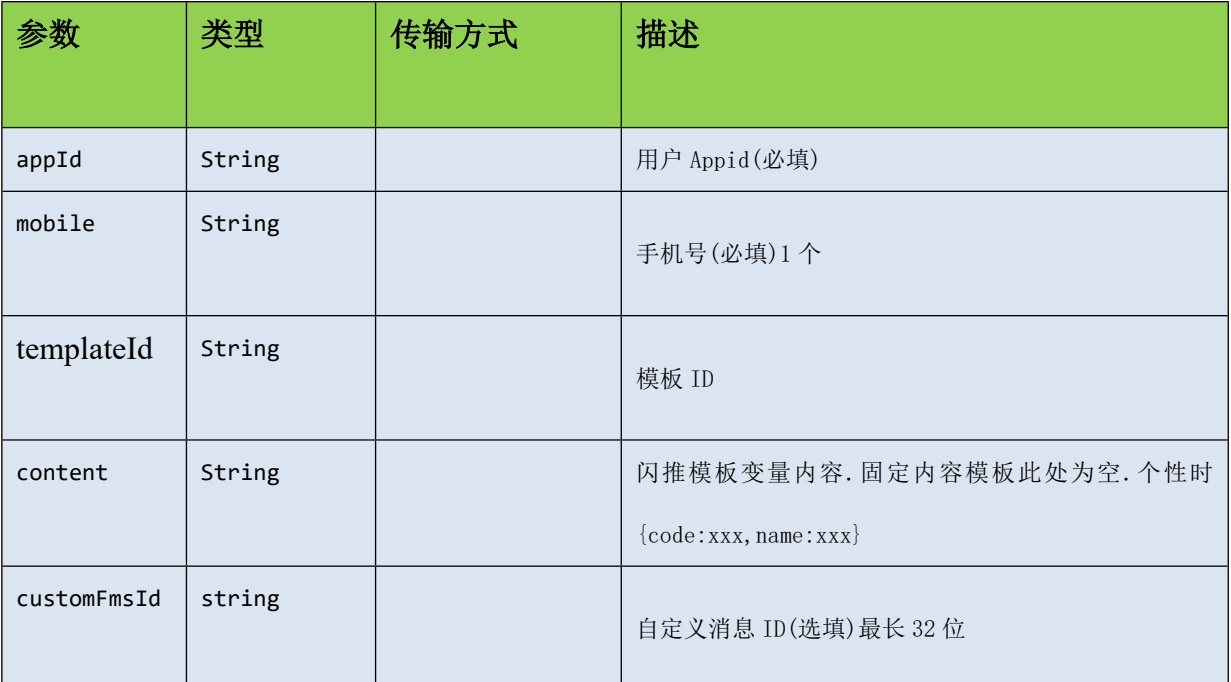

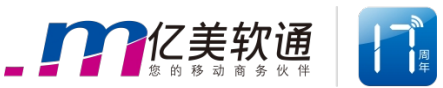

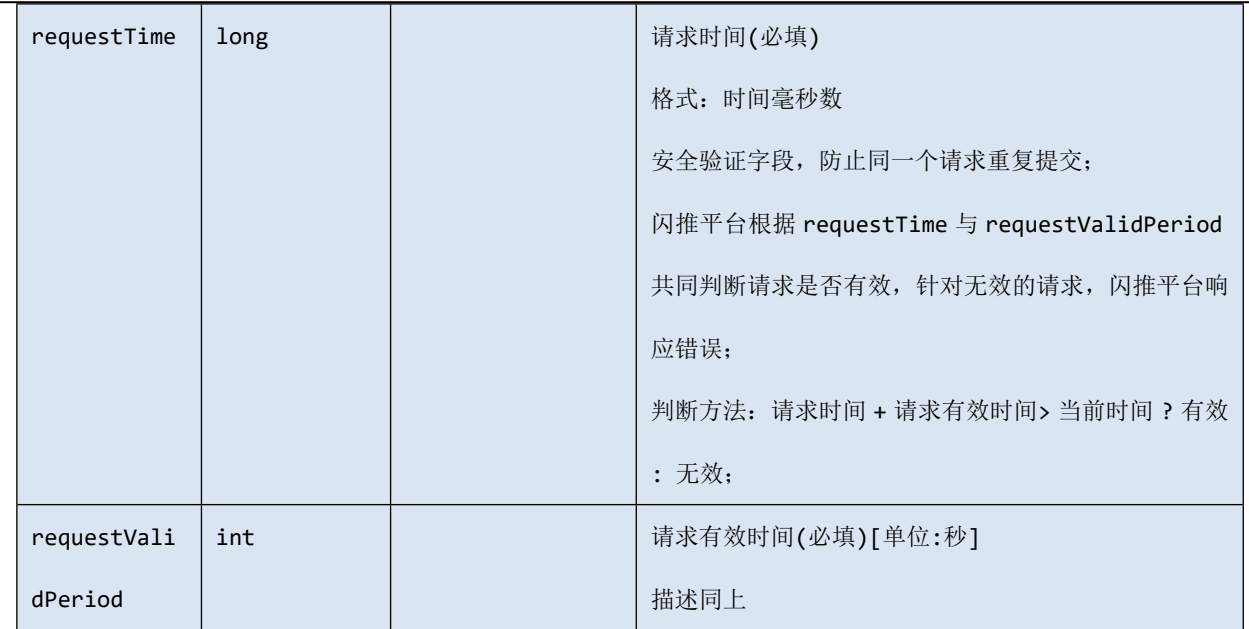

## **示例**

```
1、将参数拼装成 json 串:
```

```
{
```
"appId":"EUCP-EMY-TEST-XXXX",

```
"mobile":" 159xxxxxxxx ",
```
"templateId":"1245556";

"content": {

"name":"小明",

"age":"10"

```
},
```
"customFmsId":"2018010709302911",

```
"requestTime":1490588340964,
```

```
"requestValidPeriod":30
```
}

2、将 json 串转化为 UTF-8 编码的 byte 数组

Byte $[$ ] data = json.toBytes $[$ "UTF-8"];

3、通过 http post 方法传输

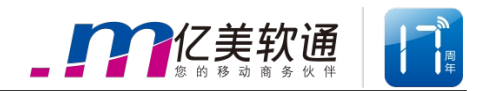

Byte[]  $response = http.post(url, data);$ 

详见闪推接口 demo

#### **响应**

响应数据格式为 Json

## **参数**

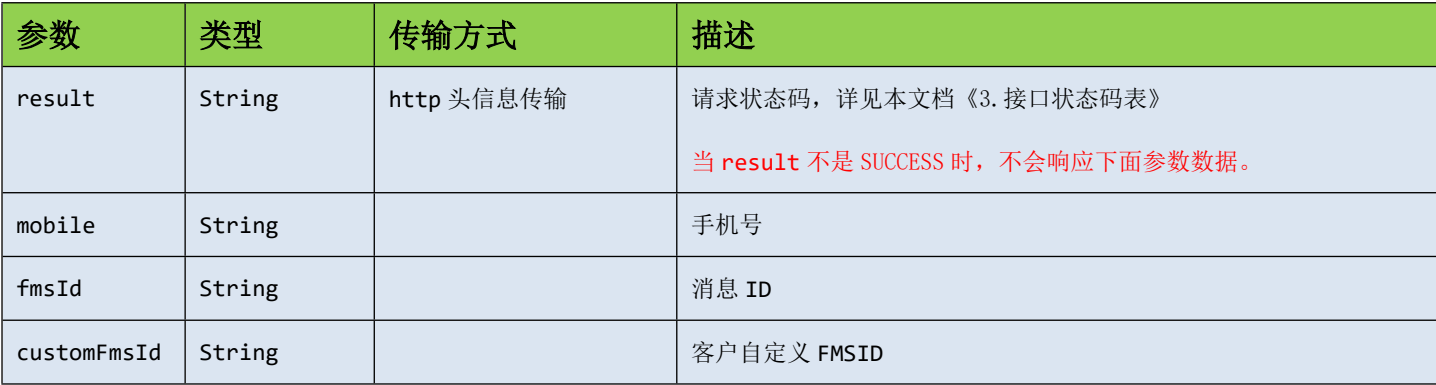

### **示例**

1、从 http 头信息获取请求状态, 如果 code 不是 SUCCESS, 不用进行下面几步

String code = http.getHead("result");

2、从响应流获取响应数据

Byte $[]$  data = Response.getdata $();$ 

3、将数据转换成 JSON 串

String json = new String(data,"UTF-8");

```
{
  "mobile":" 159xxxxxxxx","fmsId":"20180392833833892100",
  "customFmsId":"2018010709302911"
```
## <span id="page-28-0"></span>**2.2.4 群发接口**

}

### **请求**

此接口为用户使用不同手机号发送不同内容提供支持

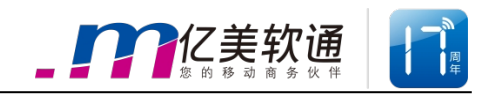

## **链接**

http://ip:port/fms/normal/sendBatchFMS

#### **参数**

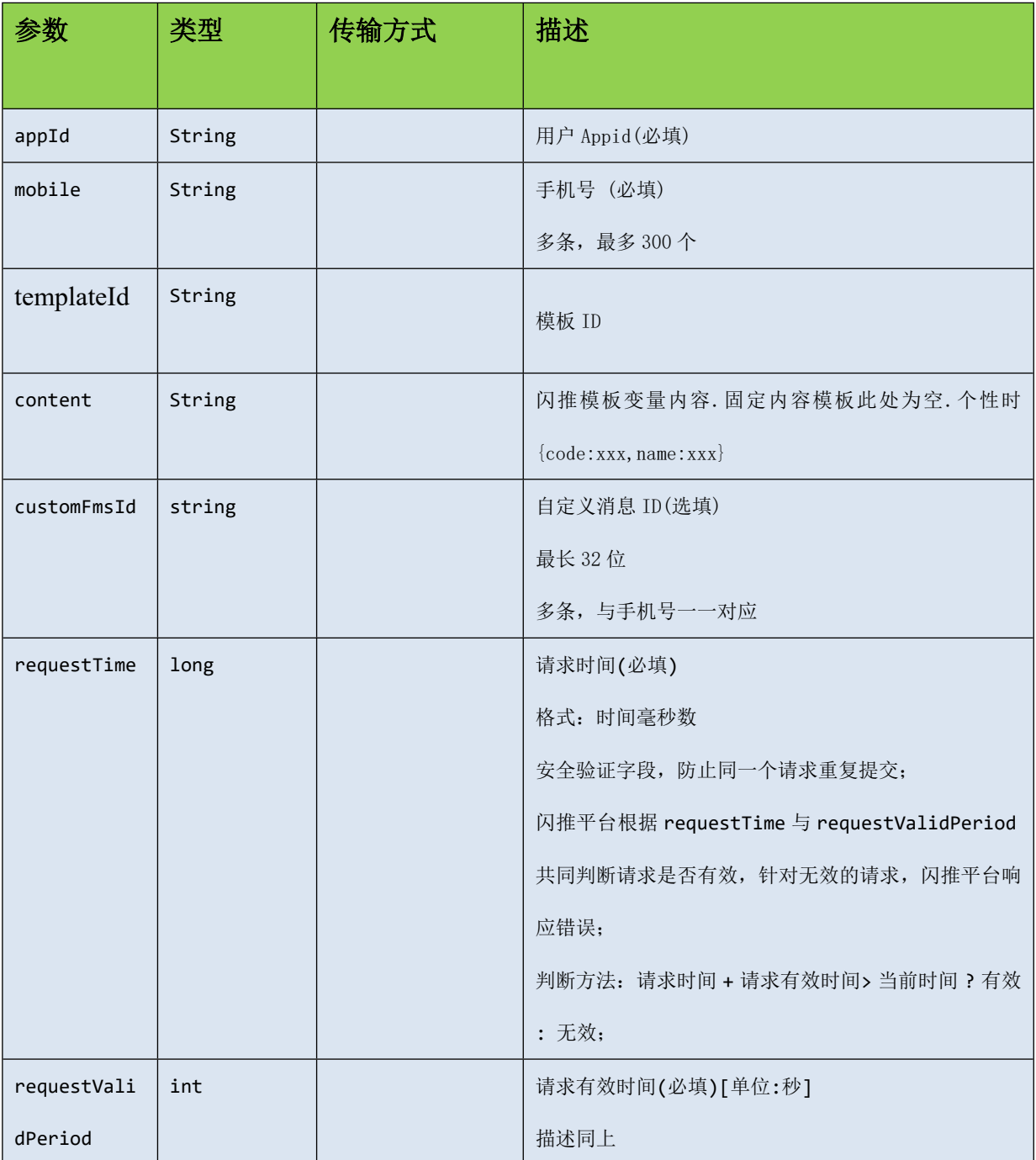

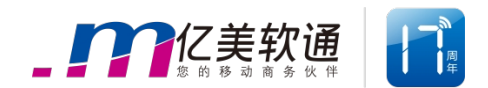

## **示例**

```
1、将参数拼装成 json 串:
{
        "appId":"EUCP-EMY-TEST-XXXX",
        "requestTime":1490588340964,
        "requestValidPeriod":30,
        "templateId":"7883922",
        "fmses":[
               {
                  "mobile":" 159xxxxxxxx",
                  "customFmsId":" 2018010709302911",
                  "content": {
                     "name":"小明",
                     "age":"10"
                  }
                },{
                  "mobile":" 137xxxxxxxx",
                  "customFmsId":" 2018010709302912",
                  "content": {
                     "name":"小红",
                     "age":"10"
                  }
                 }
             ]
   }
```
2、将json串转化为UTF-8编码的byte数组

```
Byte[] data = json.toBytes["UTF-8"];
```

```
3、通过 http post 方法传输
```
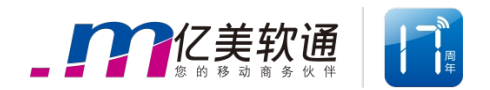

Byte $[]$  response = http.post $(url, data);$ 

详见闪推接口 demo

#### **响应**

响应数据格式为 Json

## **参数**

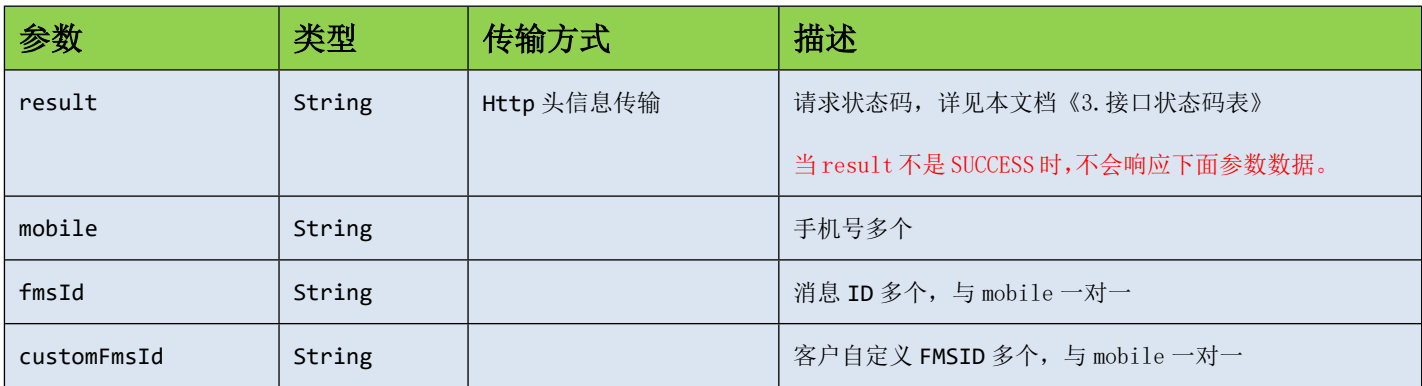

#### **示例**

- 1、从 http 头信息获取请求状态, 如果 code 不是 SUCCESS, 不用进行下面几步 String code = http.getHead("result");
- 2、从响应流获取响应数据

Byte $[]$  data = Response.getdata $()$ ;

3、将数据转换成 JSON 串

String json = new String(data,"UTF-8");

```
\Gamma{
           "mobile":" 159xxxxxxxx",
           "fmsId":"2018010709302911",
           "customFmsId":"2018010709302911"
       },{
           "mobile":"137xxxxxxxx",
           "fmsId":"2018010709302912",
```
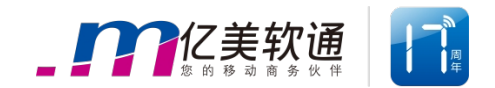

"customFmsId":"2018010709302912"

]

## <span id="page-32-0"></span>**2.2.5 状态报告获取接口**

}

#### **请求**

此接口为客户获取状态报告提供支持

#### **链接**

http://ip:port/fms/normal/getFMSReport

#### **参数**

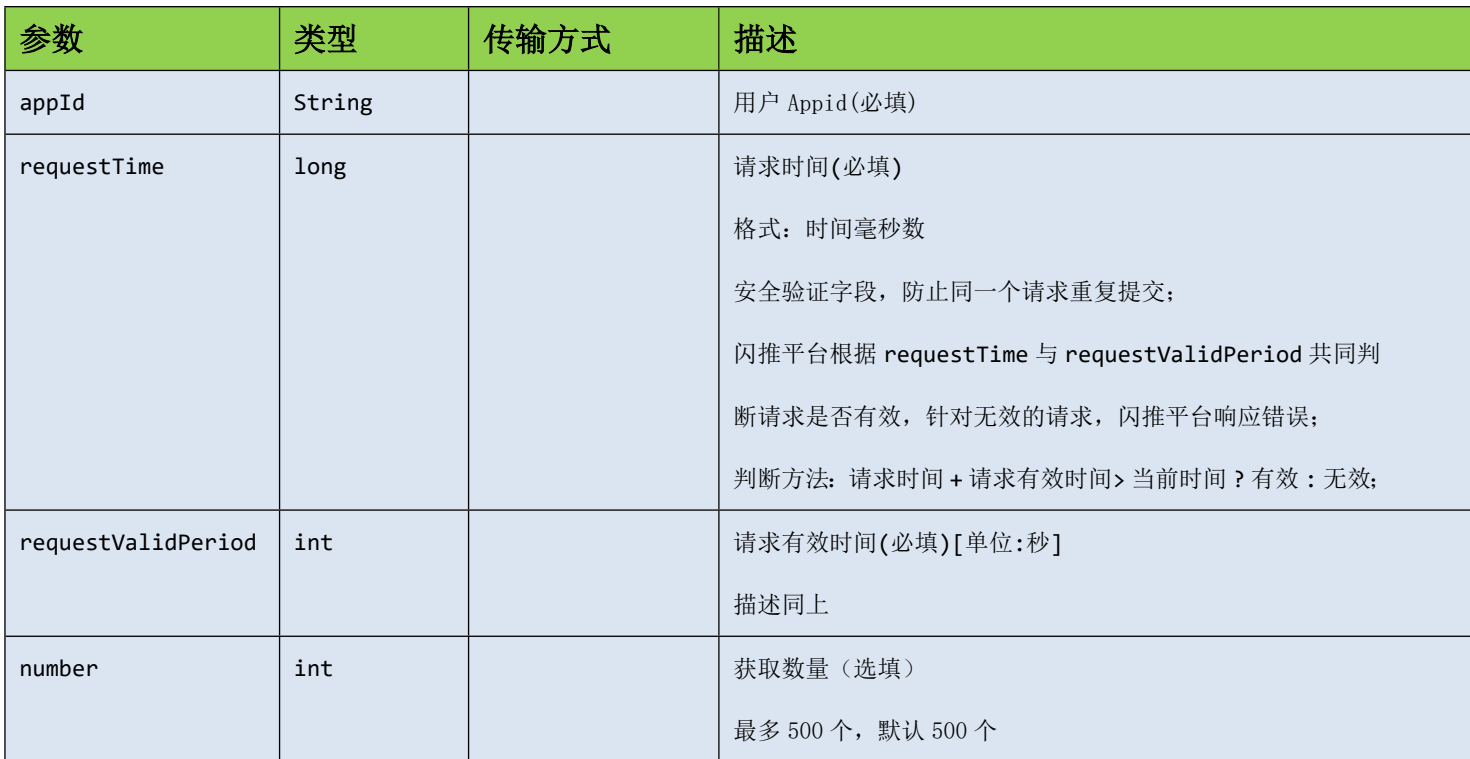

### **示例**

1、将参数拼装成 json 串:

{

"appId":"EUCP-EMY-TEST-XXXX",

"number":300,

北京亿美软通科技有限公司 地址: 北京市朝阳区通惠河畔文化创意产业园 1131 号君天大厦六层(100023) 电话:010-58750575 传真:010-58750500 网址:[www.emay.cn](http://www.emay.cn/) 售前咨询:400-810-7255 售后服务:400-779-7255

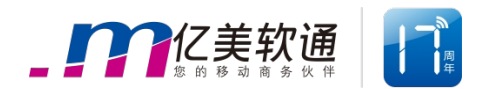

"requestTime":1490588340964,

"requestValidPeriod":30

}

2、将json串转化为UTF-8编码的byte数组

Byte $[$ ] data = json.toBytes $[$ "UTF-8"];

3、通过 http post 方法传输

Byte[] response = http.post(url,data);

详见闪推接口 demo

#### **响应**

响应数据格式为 Json。

## **参数**

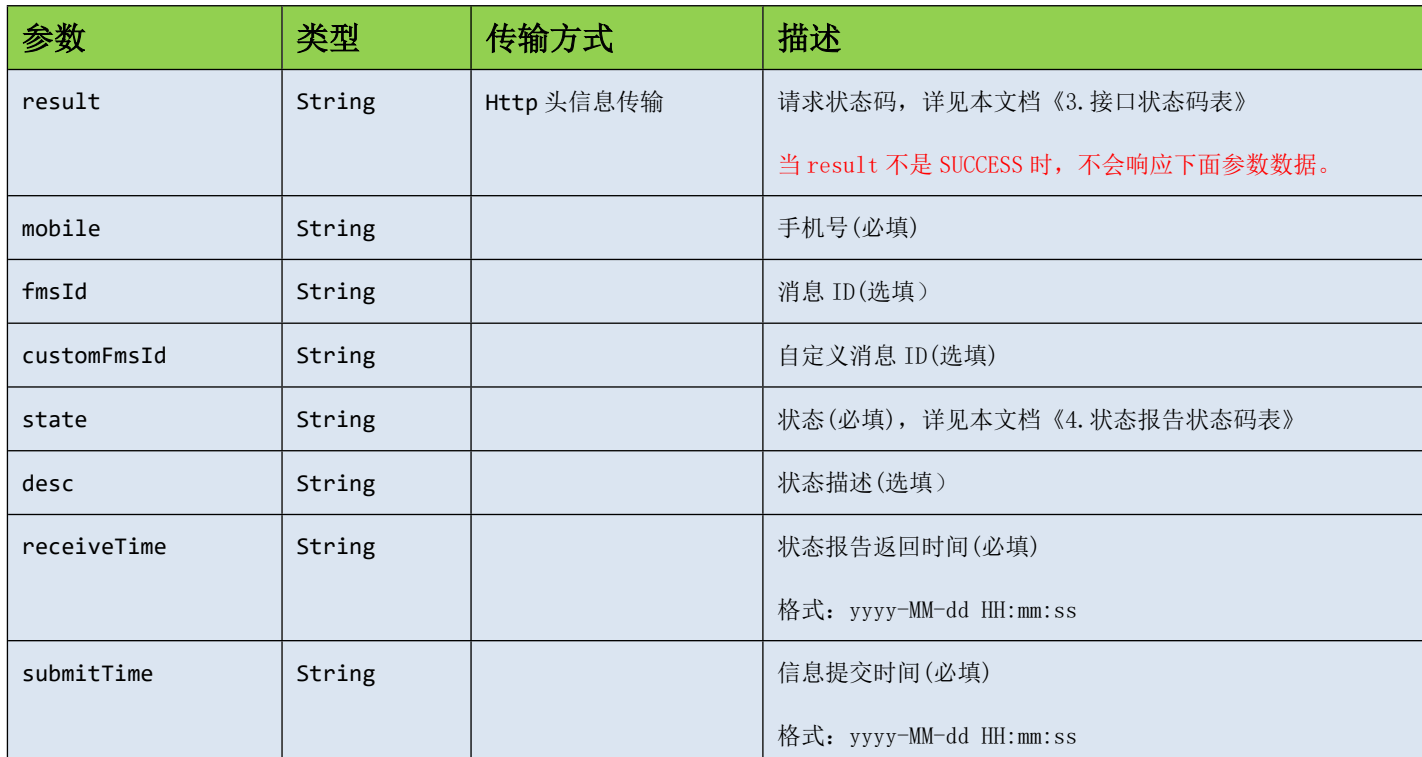

## **示例**

1、从 http 头信息获取请求状态, 如果 code 不是 SUCCESS, 不用进行下面几步

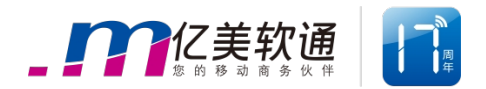

```
String code = http.getHead("result");
```
2、从响应流获取响应数据

Byte $[]$  data = Response.getdata $()$ ;

3、将数据转换成 JSON 串

 $\Gamma$ 

```
String json = new String(data,"UTF-8");
```

```
{
    "mobil':"159xxxxxxxx""fmsId":"20180392833833891100",
    "customFmsId":"1553885000011111",
    "state":" DELIVRD",
    "desc":"成功",
    "receiveTime ":"2018-03-15 12:00:00",
    "submitTime":"2018-03-15 12:00:00"
},{
```

```
"mobile":"135xxxxxxxx",
"fmsId":"20180392833833891101",
"customFmsId":"1553885000011112",
"state":" DELIVRD",
"desc":"成功",
"receiveTime ":"2018-03-15 12:00:00",
"submitTime":"2018-03-15 12:00:00"
```
## ]

## <span id="page-34-0"></span>**2.2.6 余额获取**

}

#### **请求**

请求数据格式为 post

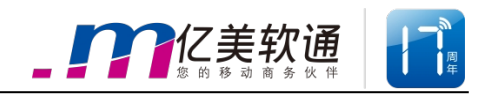

## **链接**

```
http://ip:port/fms/normal/getBalance
```
## **参数**

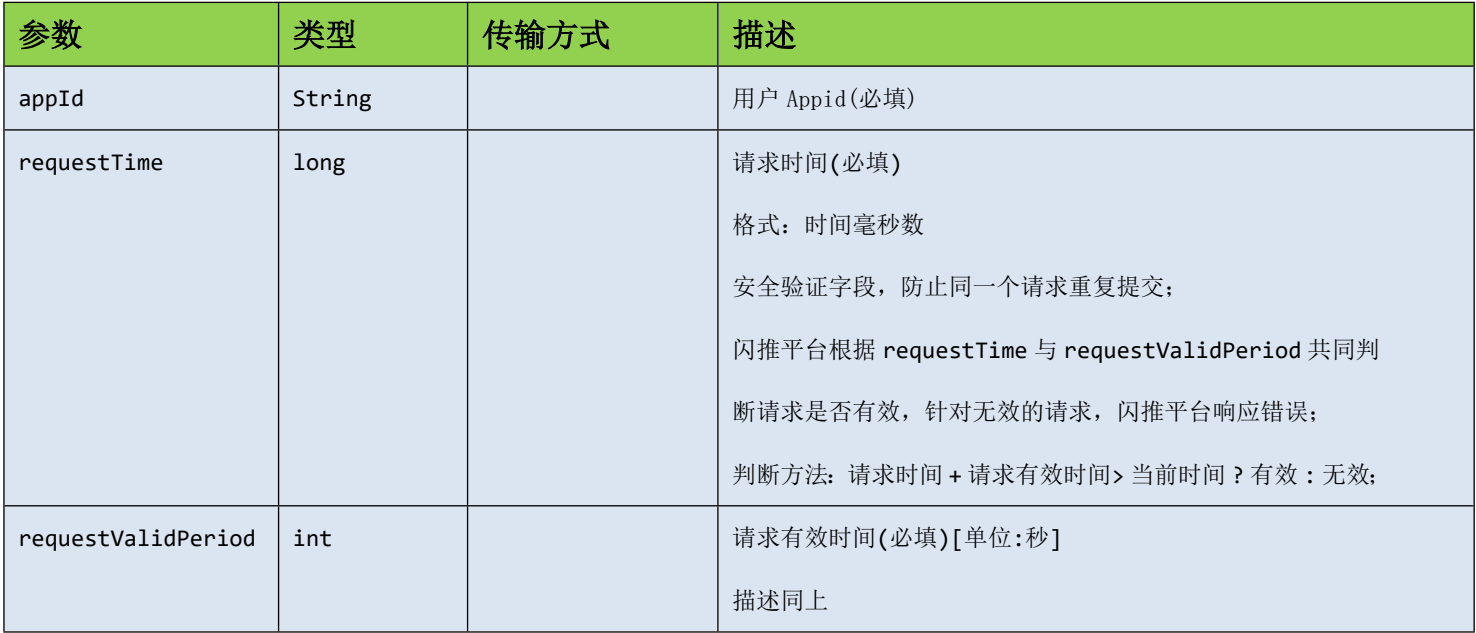

## **示例**

1、将参数拼装成 json 串:

```
\{"appId":"EUCP-EMY-TEST-XXXX", 
       "requestTime":1490588340964,
       "requestValidPeriod":30
```
}

2、将json串转化为UTF-8编码的byte数组

Byte $[]$  data = json.toBytes $["UTF-8"];$ 

3、通过 http post 方法传输

Byte $[]$  response = http.post $(url, data);$ 

```
详见闪推接口 demo
```
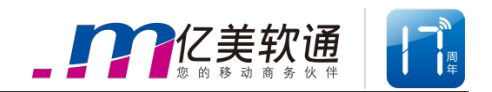

## **响应**

响应数据格式为 Json。

## **参数**

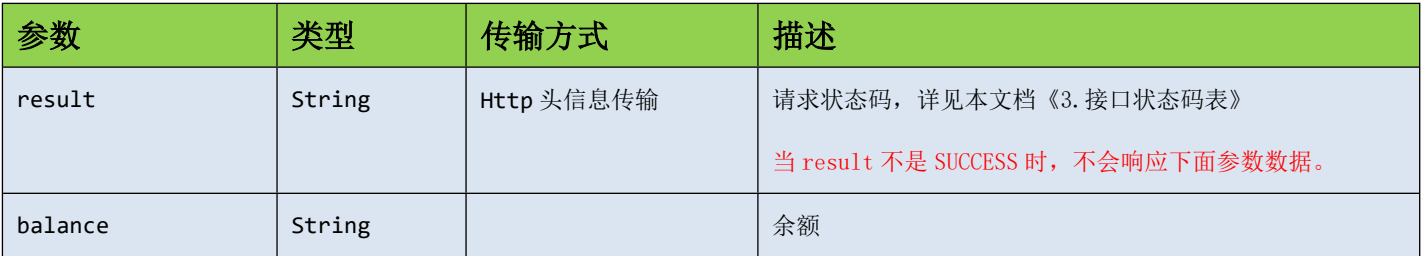

## **示例**

- 1、从 http 头信息获取请求状态, 如果 code 不是 SUCCESS, 不用进行下面几步 String code = http.getHead("result");
- 2、从响应流获取响应数据

Byte[] data = Response.getdata();

3、将数据转换成 JSON 串

```
String json = new String(data,"UTF-8");
```

```
"balance":"10000",
```
#### }

{

## <span id="page-36-0"></span>**2.3 接口状态码表**

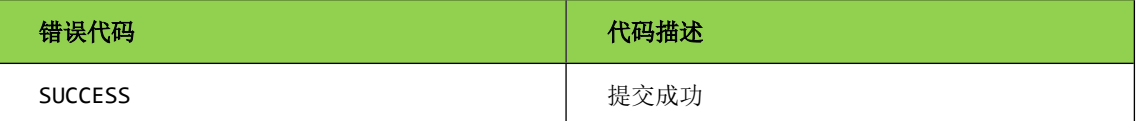

## <span id="page-36-1"></span>**2.4 状态报告状态码表**

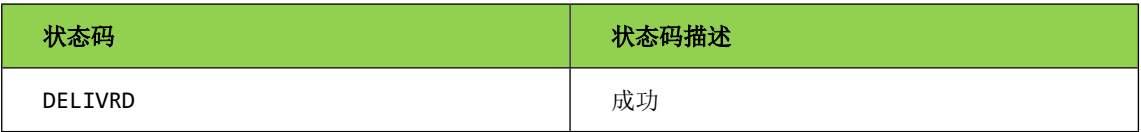